# Osprey Approach: [Using Tabl](https://support.ospreyapproach.com/guides/report-writer-using-tables-to-display-data/)es to [Display D](https://support.ospreyapproach.com/guides/report-writer-using-tables-to-display-data/)ata

This help guide was last updated on Apr 13th, 2023

The latest version is always online at [https://support.ospreyapproach](https://support.ospreyapproach.com/?p=56111).com/?p=56111 You can use a table to display data. This is useful where large data entries are to be displayed, such as time attendance notes. Using tables can make your report easier to read, and you can also set different highlights on alternate rows to enable a striped effect as shown below:

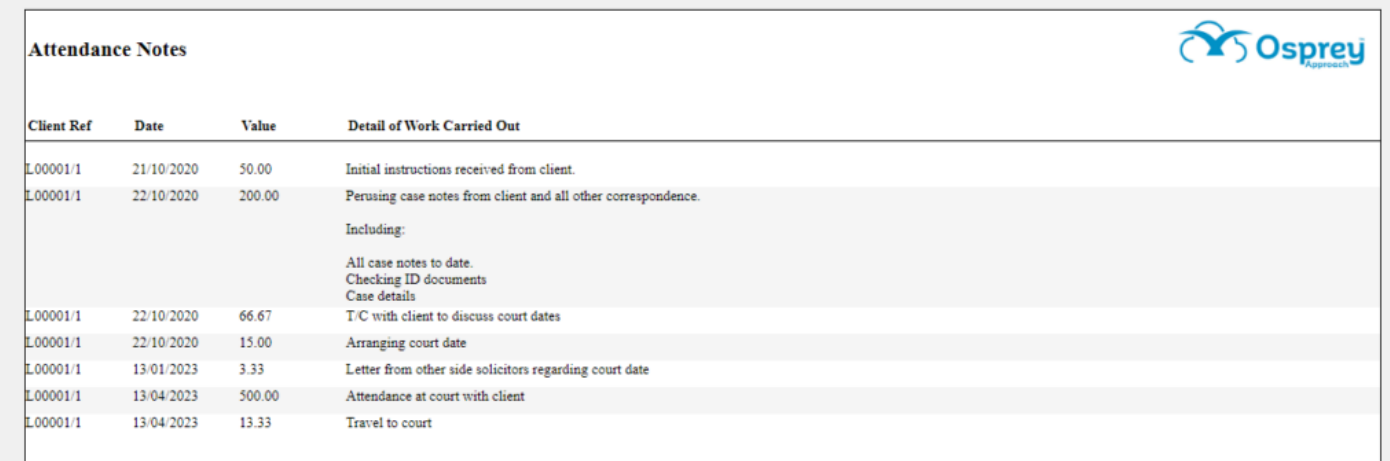

#### Insert your table

In the example below, we have created the basis of a time attendance note report.

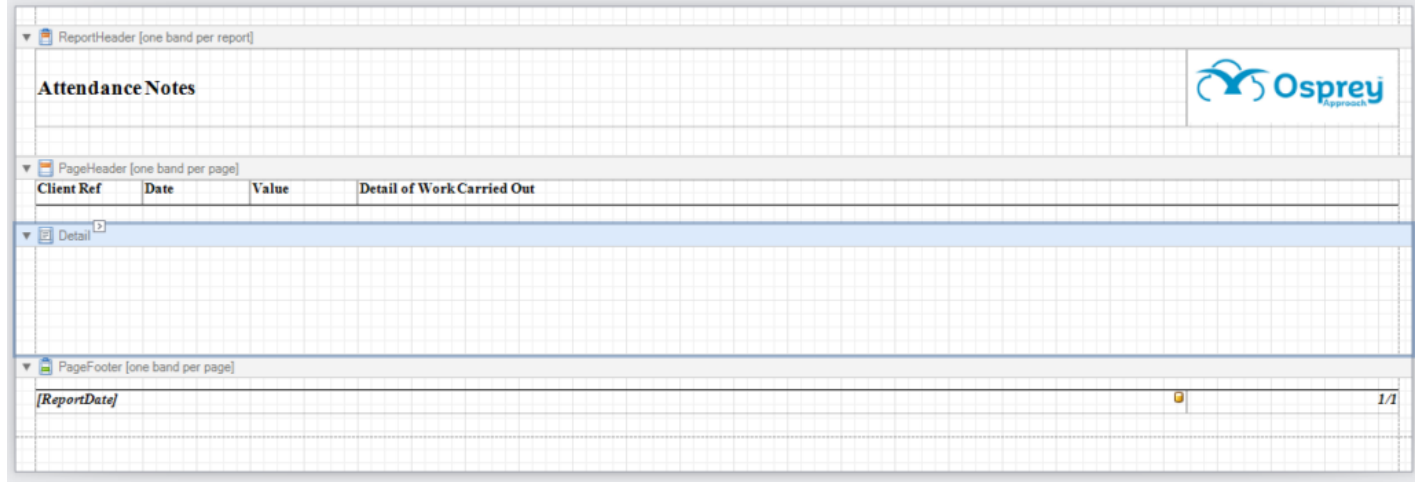

#### **Click to enlarge**

We will insert a table to the Detail section to display the data rows.

From the Tool Box on the left hand side of the report designer, click and drag the Table tool into the Detail line on your report. You can add more columns by right clicking on the table, selecting Insert > Columns to Left/Right.

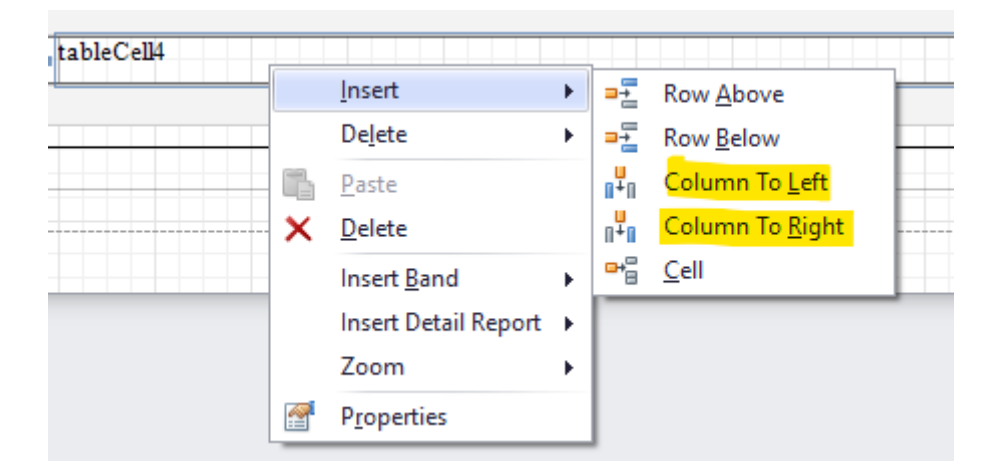

You can then drag the table cells to match with your headings in the Page Header:

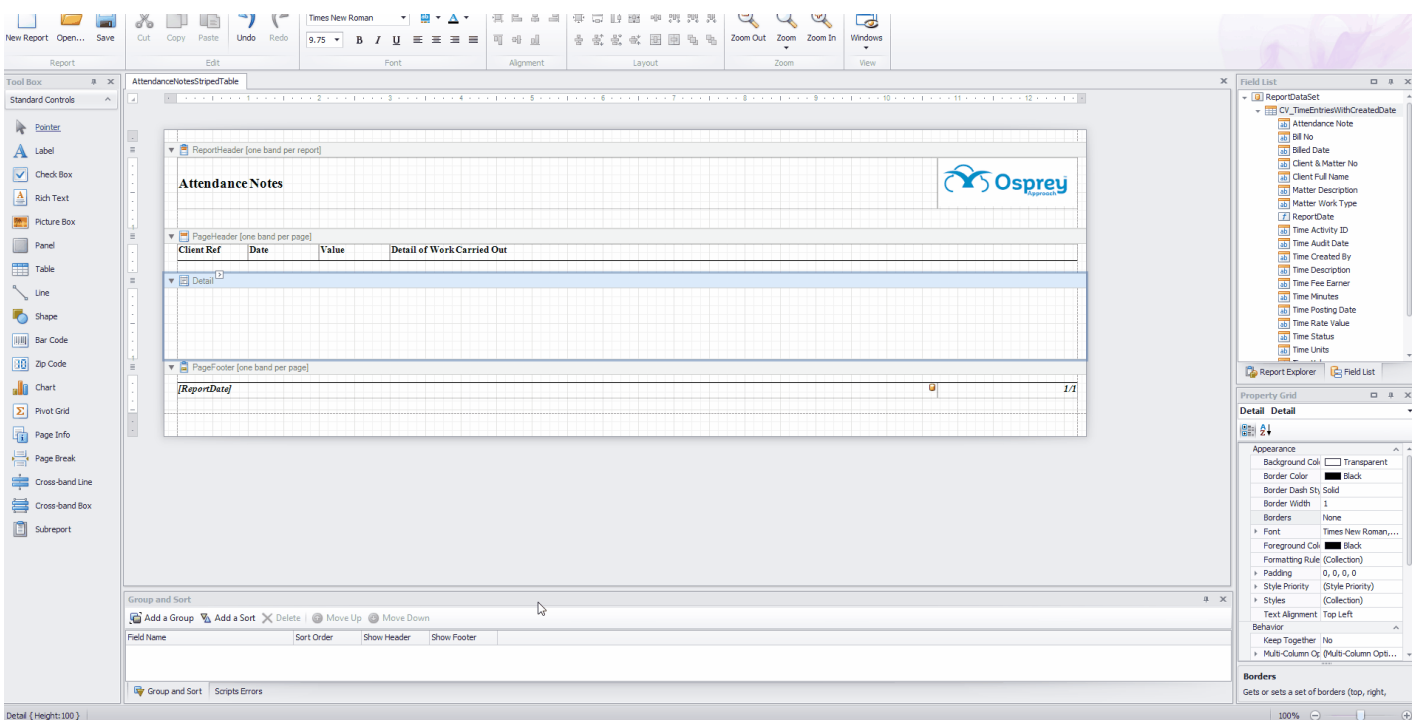

**Click to enlarge**

### Inserting data into your table

We now need to insert the data into our table.

Click the first column of your table, and then the little chevron button which appears in the top right hand corner of the column:

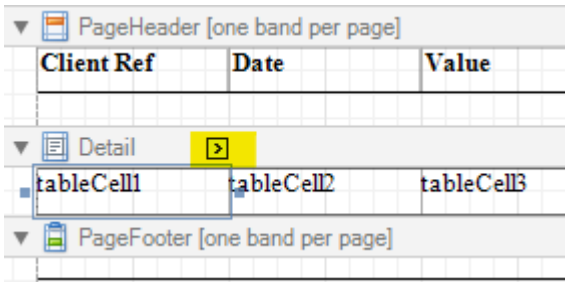

From the menu, select Data Binding

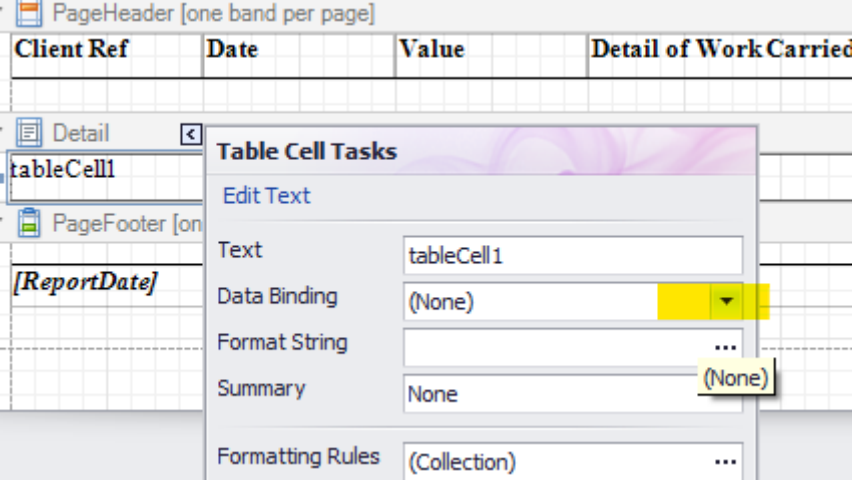

Expand your data set name, and then choose the field you want to appear in this table column:

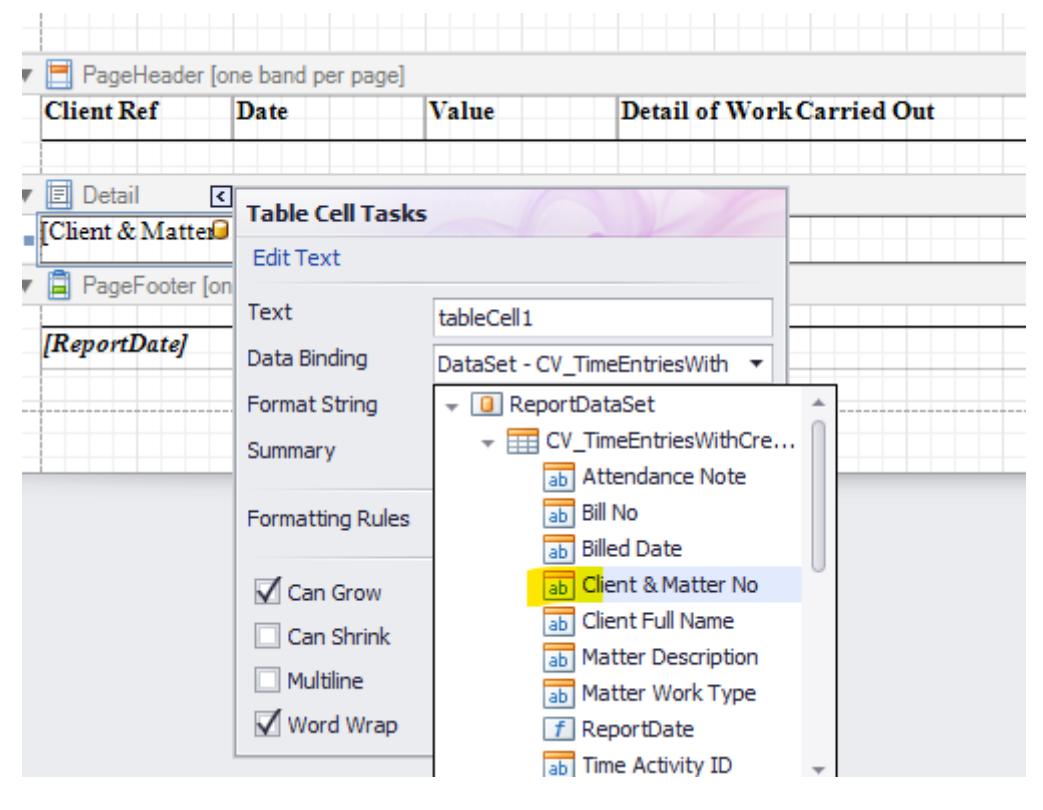

Continue until all table columns have been assigned. You can format the table cells in the same way as regular fields:

| New Report Open<br>Save                                 | Cut Copy Paste Undo Redo                                                                                              | $9.75$ $\rightarrow$ $B$ $I$ $U$ $\equiv$ $\equiv$ $\equiv$ $\equiv$ | 可叶山       | 克克式国间岛岛      | Zoom Out Zoom Zoom In | Windows<br>$\check{\phantom{a}}$ |                 |              |                                            |                                                  |  |
|---------------------------------------------------------|----------------------------------------------------------------------------------------------------|----------------------------------------------------------------------|-----------|--------------|-----------------------|----------------------------------|-----------------|--------------|--------------------------------------------|--------------------------------------------------|--|
| Report<br>$x \times$                                    | Edit                                                                                                    | Font                                                                 | Alignment | Layout       | Zoom                  | View                             |                 |              | $X$ Field List                             | ロ ネ >                                            |  |
| <b>Tool Box</b><br><b>Standard Controls</b><br>$\wedge$ | AttendanceNotesStripedTable*<br>$\mathcal{A}$                                                                         |                                                                      |           |              |                       |                                  |                 |              | - O ReportDataSet                          |                                                  |  |
|                                                         |                                                                                                    |                                                                      |           |              |                       |                                  |                 |              |                                            | v EE CV_TimeEntriesWithCreatedDate               |  |
| Pointer                                                 | $\sim$                                                                                                    |                                                                      |           |              |                       |                                  |                 |              | ab Bill No                                 | ab Attendance Note                               |  |
| A Label                                                 | ReportHeader [one band per report]<br>$=$                                                                             |                                                                      |           |              |                       |                                  |                 |              | ab Biled Date                              |                                                  |  |
| $\sqrt{\phantom{a}}$ Check Box                          |                                                                                                    |                                                                      |           |              |                       |                                  |                 |              | ab Client Full Name                        | ab Client & Matter No                            |  |
|                                                         | <b>Attendance Notes</b>                                                                                               |                                                                      |           |              |                       |                                  | <b>A Osprey</b> |              |                                            | ab Matter Description                            |  |
| $\frac{A}{m}$ Rich Text                                 |                                                                                                    |                                                                      |           |              |                       |                                  |                 |              |                                            | ab Matter Work Type                              |  |
| Picture Box                                             |                                                                                                    |                                                                      |           |              |                       |                                  |                 |              | f ReportDate<br>ab Time Activity ID        |                                                  |  |
| Panel                                                   | PageHeader [one band per page]<br>Ξ<br><b>Detail of Work Carried Out</b><br><b>Client Ref</b><br>Date<br><b>Value</b> |                                                                      |           |              |                       |                                  |                 |              | ab Time Audit Date                         |                                                  |  |
| Table                                                   |                                                                                                    |                                                                      |           |              |                       |                                  |                 |              | ab Time Created By<br>ab Time Description  |                                                  |  |
|                                                         | $\triangledown$ $\Box$ Detail<br>$\sqrt{ }$<br>$\equiv$                                                               |                                                                      |           |              |                       |                                  |                 |              | ab Time Fee Earner                         |                                                  |  |
| L Line                                                  | Client & Matter LableCell2                                                                                            | tableCell3<br>tableCell4                                             |           |              |                       |                                  |                 |              | ab Time Minutes                            |                                                  |  |
| Shape                                                   | PageFooter [one band per page]                                                                                        |                                                                      |           |              |                       |                                  |                 |              | ab Time Posting Date<br>ab Time Rate Value |                                                  |  |
| Bar Code                                                | [ReportDate]                                                                                                    |                                                                      |           |              |                       |                                  | Θ               | $1/\sqrt{1}$ | ab Time Status                             |                                                  |  |
| <b>BB</b> Zip Code                                      |                                                                                                    |                                                                      |           |              |                       |                                  |                 |              | ab Time Units<br>m.                        |                                                  |  |
|                                                         |                                                                                                    |                                                                      |           |              |                       |                                  |                 |              | Report Explorer <b>C</b> Field List        |                                                  |  |
| all Chart                                               |                                                                                                    |                                                                      |           |              |                       |                                  |                 |              | <b>Property Grid</b>                       | $\Box$ $\Box$ $\lambda$                          |  |
| $\boxed{\sum}$ Pivot Grid                               |                                                                                                    |                                                                      |           |              |                       |                                  |                 |              | tableCell1 Table Cell                      |                                                  |  |
| Page Info                                               |                                                                                                    |                                                                      |           |              |                       |                                  |                 |              | $-21$                                      |                                                  |  |
| Page Break                                              |                                                                                                    |                                                                      |           |              |                       |                                  |                 |              | Appearance<br>A                            |                                                  |  |
|                                                         |                                                                                                    |                                                                      |           |              |                       |                                  |                 |              | <b>Border Color</b>                        | Background Coli [77] Transparent<br><b>Black</b> |  |
| Cross-band Line                                         |                                                                                                    |                                                                      |           |              |                       |                                  |                 |              | Border Dash Sty Solid                      |                                                  |  |
| Cross-band Box                                          |                                                                                                    |                                                                      |           |              |                       |                                  |                 |              | Border Width                               | -1                                               |  |
| Subreport                                               |                                                                                                    |                                                                      |           |              |                       |                                  |                 |              | <b>Borders</b><br>$F$ Font                 | None<br>Times New Roman                          |  |
|                                                         |                                                                                                    |                                                                      |           | $\mathbb{Q}$ |                       |                                  |                 |              | Foreground Cole <b>III</b> Black           |                                                  |  |
|                                                         |                                                                                                    |                                                                      |           |              |                       |                                  |                 |              | Formatting Rule (Collection)               |                                                  |  |
|                                                         |                                                                                                    |                                                                      |           |              |                       |                                  |                 |              | > Padding<br>> Style Priority              | 0, 0, 0, 0<br>(Style Priority)                   |  |
|                                                         | Group and Sort                                                                                                    |                                                                      |           |              |                       |                                  |                 | 4 X          | <b>&gt; Styles</b>                         | (Colection)                                      |  |
|                                                         | Add a Group % Add a Sort X Delete   @ Move Up @ Move Down                                                             |                                                                      |           |              |                       |                                  |                 |              | <b>Text Alignment Top Left</b>             |                                                  |  |
|                                                         | <b>Field Name</b>                                                                                                    | Sort Order<br>Show Footer<br>Show Header                             |           |              |                       |                                  |                 |              | Behavior                                   |                                                  |  |
|                                                         |                                                                                                    |                                                                      |           |              |                       |                                  |                 |              | Angle<br>Can Grow                          | $\circ$<br>Yes                                   |  |
|                                                         |                                                                                                    |                                                                      |           |              |                       |                                  |                 |              |                                            |                                                  |  |
|                                                         | Group and Sort Scripts Errors                                                                                         |                                                                      |           |              |                       |                                  |                 |              | <b>Borders</b>                             |                                                  |  |

**Click to enlarge**

## Adding alternate row highlights to your table

You can now add alternate row highlights if you wish.

Select your table by hovering over it, and selecting the icon shown below:

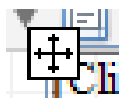

• In the Property Grid in the bottom right of the report designer, ensure your table is selected in the box at the top, and then navigate to the Style > Collection area:

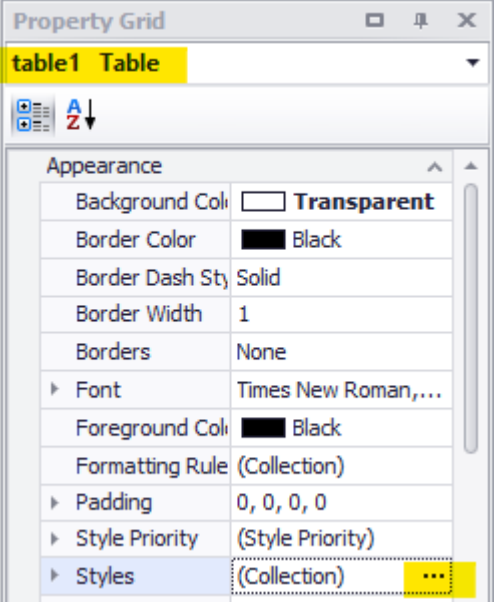

• In the Styles Editor box, click Add

Styles Editor

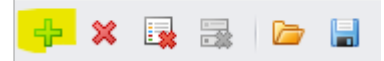

• In the right hand panel, select your background colour, then scroll down to name it in order to identify it later:

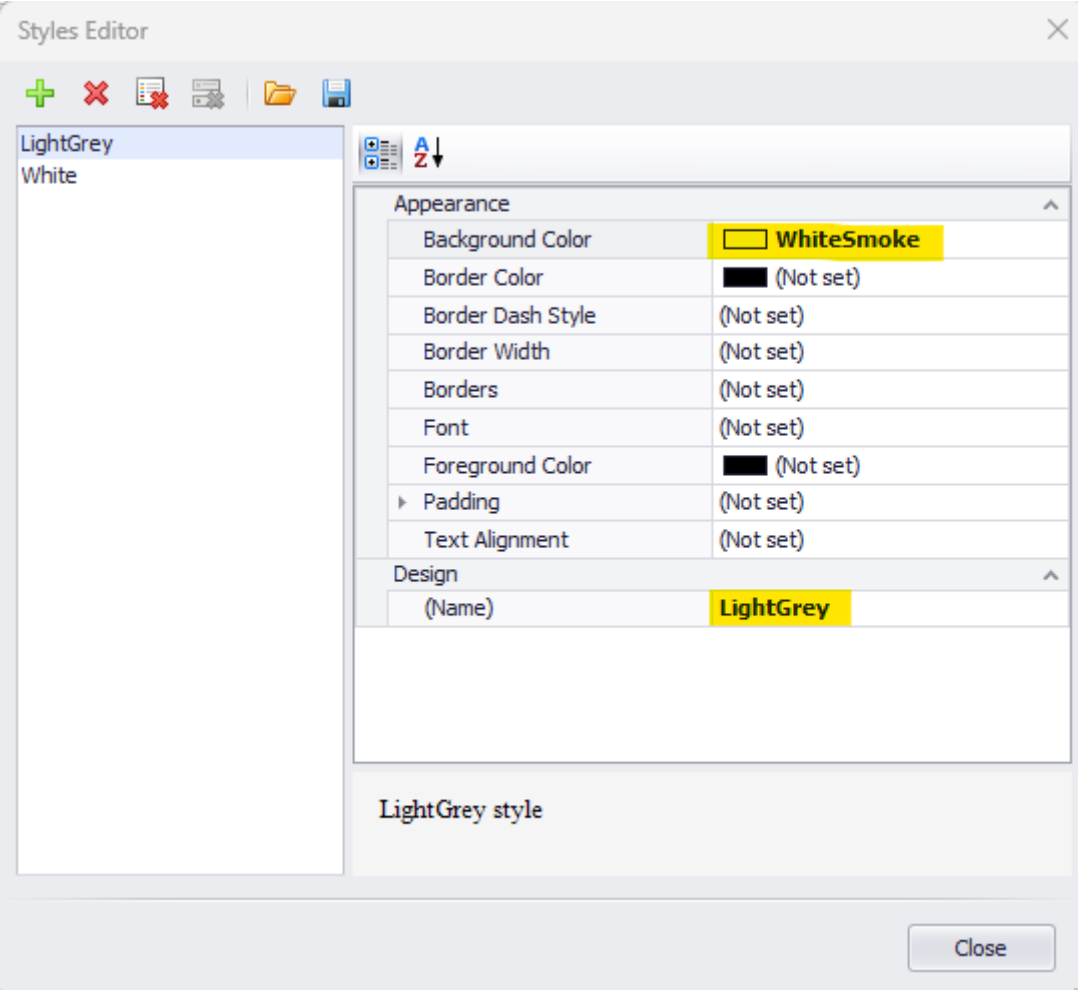

In the example above, we have added a light grey and a white style.

Now, we need to apply these styles to the table's even and odd rows.

In the Property Grid, with your table selected, set the Even and Odd style options to your corresponding even and odd styles:

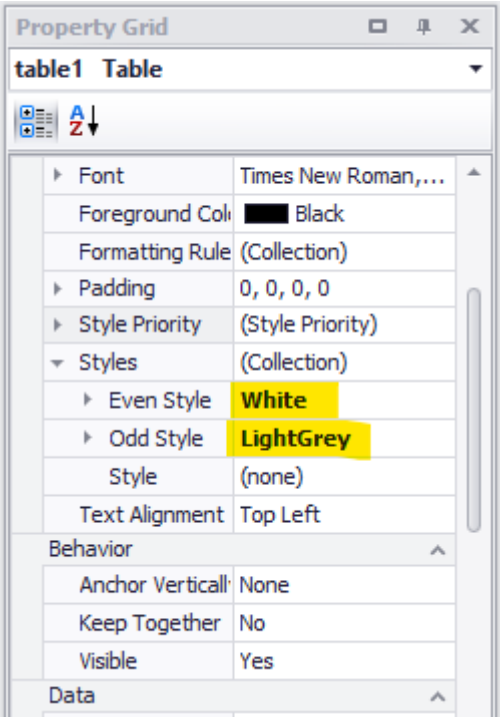

The Style Priority option will need to have Use Background set to Yes for this to work.

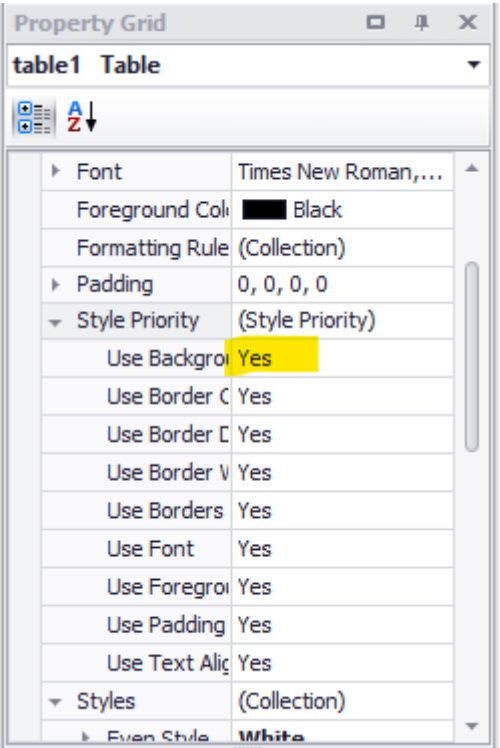

When run, your report will now have alternating grey and white rows:

# [More Report Writ](https://support.ospreyapproach.com/topics/configure-osprey/#supervisor-report-writer)er Links